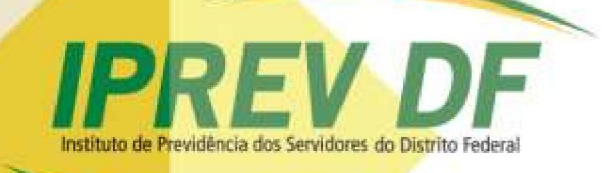

# **MANUAL DE PROCEDIMENTOS PARA PROVA DE VIDA**

**Governador do Distrito Federal Ibaneis Rocha**

**Vice-Governador do Distrito Federal Marcos Vinícius Britto de Albuquerque Dias (Paco Britto)**

**Presidente do Instituto de Previdência dos Servidores do Distrito Federal Ney Ferraz Júnior**

**Diretora de Previdência Ledamar Sousa Resende**

**Elaboração e revisão Unidade de Assuntos Estratégicos Previdenciários**

# Sumário

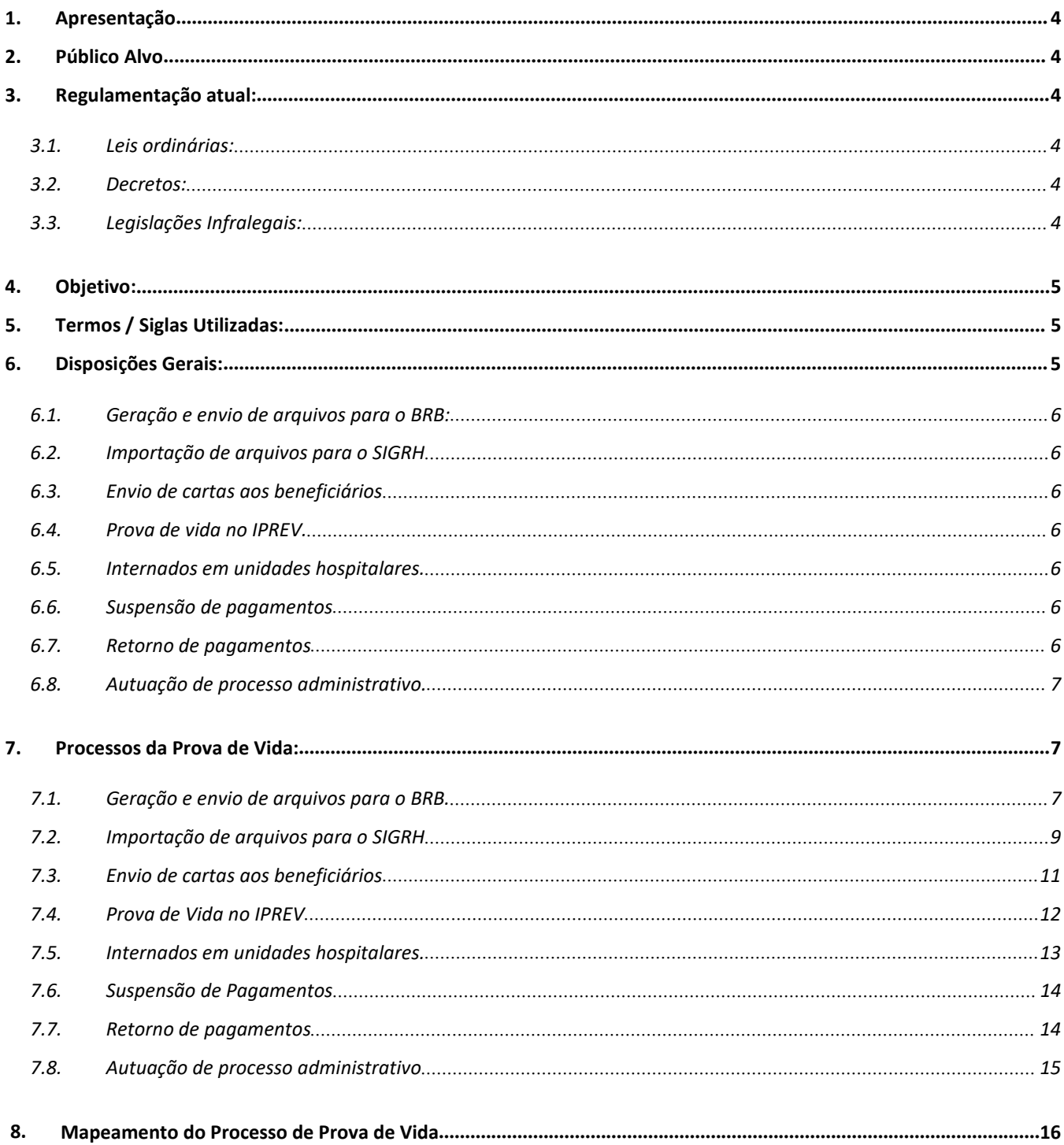

1. Apresentação<br>A Diretoria de Previdência do In<br>responsável pelo planejamento do proc esentação<br>A Diretoria de Previdência do Instituto de Previdência dos Servidores do Distrito Federal,<br>sável pelo planejamento do procedimento de prova de vida dos servidores aposentados e<br>nistas do Governo do Distrito Feder 1. Apresentação<br>A Diretoria de Previdência do Instituto de Previdência dos Servidores do Distrito Federal,<br>responsável pelo planejamento do procedimento de prova de vida dos servidores aposentados e<br>pensionistas do Governo 1. Apresentação<br>
A Diretoria de Previdência do Instituto de Previdência dos Servidores do Distrito Federal,<br>
responsável pelo planejamento do procedimento de prova de vida dos servidores aposentados e<br>
pensionistas do Gove 1. Apresentação<br>
A Diretoria de Previdência do Instituto de Previdência dos Servidores do Distrito Federes<br>
responsável pelo planejamento do procedimento de prova de vida dos servidores aposentad<br>
pensionistas do Governo esentação<br>A Diretoria de Previdência do Instituto de Previdência dos Servidores do Distrito Federal,<br>sável pelo planejamento do procedimento de prova de vida dos servidores aposentados e<br>pistas do Governo do Distrito Feder

<span id="page-3-0"></span>1. Apresentação<br>
A Diretoria de Previdência do Instituto de Previdência dos Servidores do Distrito Federal,<br>
responsável pelo planejamento do procedimento de prova de vida dos servidores aposentados e<br>
pensionistas do Gov 1. Apresentação<br>
A Diretoria de Previdência do Instituto de Previdência dos Servidores do Distrito Federal,<br>
responsável pelo planejamento do procedimento de prova de vida dos servidores aposentados e<br>
pensionistas do Gov 1. Apresentação<br>
A Diretoria de Previdência do Instituto de Previdência dos Servidores do Distrito Federal,<br>
responsável pelo planejamento do procedimento de prova de vida dos servidores aposentados e<br>
pensionistas do Gove A Diretoria de Previdência do Instituto de Previdência dos Servidores do Distrito Federal,<br>sável pelo planejamento do procedimento de prova de vida dos servidores aposentados e<br>nistas do Governo do Distrito Federal, elabor responsável pelo planejamento do procedimento de prova de vida dos servidores aposentados e<br>pensionistas do Governo do Distrito Federal, elaborou este Manual de Procedimentos, no intuito de<br>orientar e uniformização tem a f pensionistas do Governo do Distrito Federal, elaborou este<br>orientar e uniformizar os procedimentos internos decorrente<br>Esta uniformização tem a finalidade de conduzir<br>beneficiários e adequar o Instituto aos preceitos do Ar Esta uniformização tem a final<br>
beneficiários e adequar o Instituto aos p<br>
de 2004, bem como ajustar o cadastro<br>
atuariais do Regime Próprio de Previdên<br>
O presente Manual não constitu<br>
atualização, tanto no que diz respei

iários e adequar o Instituto aos preceitos do Artigo 9º Inciso II da Lei Nº 10.887, de 18 de junho<br>4, bem como ajustar o cadastro do Instituto de forma mais robusta para basear as avaliações<br>is do Regime Próprio de Previdê de 2004, bem como ajustar o cadastro do Instituto de forma mais robusta para basear as avaliações<br>atuariais do Regime Próprio de Previdência Social e evitar possíveis gastos financeiros indevidos.<br>O presente Manual não con O presente Manual não constitui um<br>atualização, tanto no que diz respeito às<br>modernização dos procedimentos e rotinas.<br>2. Público Alvo<br>Servidores do Instituto de Previdêno<br>Gerência de Prova de Vida, da Coordenação d<br>3. Reg

<span id="page-3-1"></span>

- <span id="page-3-3"></span>
- ação, tanto no que diz respeite<br>
ização dos procedimentos e rotina<br>
llico Alvo<br>
Servidores do Instituto de Previa<br>
ia de Prova de Vida, da Coordenaça<br>
:<br>
ulamentação atual:<br>
3.1. Leis ordinárias:<br>
3.1.1.Artigo 9º Inciso II ão dos procedimentos e rotinas.<br>
Alvo<br>
idores do Instituto de Previdência dos Servidores do Distrito Federal, em especial da<br>
Prova de Vida, da Coordenação de Cadastro e Atendimento da Diretoria de Previdência.<br>
1.<br>
1.1.1. s do Instituto de Previdência dos Servidores do Distrito Federal, em especial da<br>a de Vida, da Coordenação de Cadastro e Atendimento da Diretoria de Previdência.<br>5.<br>5.<br>a Artigo 9º Inciso II da Lei Nº 10.887, de 18 de junho s do Instituto de Previdência dos Servidores do Distrito Federal, em especial da<br>a de Vida, da Coordenação de Cadastro e Atendimento da Diretoria de Previdência.<br>ção atual:<br>Artigo 9º Inciso II da Lei Nº 10.887, de 18 de ju s do Instituto de Previdência dos Servidores do Distrito Federal, em especia<br>a de Vida, da Coordenação de Cadastro e Atendimento da Diretoria de Previdência<br>ção atual:<br>Ordinárias:<br>Artigo 9º Inciso II da Lei № 10.887, de 1 ia de Prova de Vida, da Coorde<br>
<br>
;ulamentação atual:<br>
3.1. Leis ordinárias:<br>
3.1.1. Artigo 9º Inciso II da<br>
de disposições da E<br>
dispositivos das Leis<br>
1991, 9.532, de 10 c<br>
3.2. Decretos:<br>
3.2.1. Decreto Nº 39.276,<br>
Ser nentação atual:<br>
Leis ordinárias:<br>
3.1.1.Artigo 9º Inciso II da Lei № 10.887, de 18 de junho de 2004 (Dispõe sobre a aplicação<br>
de disposições da Emenda Constitucional nº 41, de 19 de dezembro de 2003, altera<br>
dispositivo

- <span id="page-3-2"></span>partinárias:<br>Artigo 9º Inciso II da Lei Nº 10.887, de 18 de junho de 2004 (Dispõe sobre a aplicação<br>de disposições da Emenda Constitucional nº 41, de 19 de dezembro de 2003, altera<br>dispositivos das Leis nºs 9.717, de 27 d ordinárias:<br>Artigo 9º Inciso II da Lei Nº 10.887, de 18 de junho de 2004 (Dispõe sobre a aplicação<br>de disposições da Emenda Constitucional nº 41, de 19 de dezembro de 2003, altera<br>dispositivos das Leis nºs 9.717, de 27 de Artigo 9º Inciso II da Lei Nº 10.887, de 18 de junho de 2004 (Dispõrde disposições da Emenda Constitucional nº 41, de 19 de dezemt<br>dispositivos das Leis nºs 9.717, de 27 de novembro de 1998, 8.213<br>1991, 9.532, de 10 de dez de disposições da Emenda Con<br>dispositivos das Leis nºs 9.717,<br>1991, 9.532, de 10 de dezembro<br>3.2. Decretos:<br>3.2.1. Decreto Nº 39.276, de 06 de a<br>Servidores Públicos da Admini<br>Federal, e dos Empregados Púb<br>Federal, ativos, dispositivos das Leis nºs 9.717, de 27 de novembro de 1998, 8.213, de 24 de julho de<br>1991, 9.532, de 10 de dezembro de 1997, e dá outras providências.)<br>Decretos:<br>3.2.1. Decreto Nº 39.276, de 06 de agosto de 2018 (Institui
- <span id="page-3-5"></span>
- <span id="page-3-4"></span>1991, 9.532, de 10 de dezembro de 1997, e dá outras providências.)<br>etos:<br>Decreto Nº 39.276, de 06 de agosto de 2018 (Institui o Recadastramento Anual de<br>Servidores Públicos da Administração Direta, Autárquica e Fundaciona etos:<br>Decreto Nº 39.276, de 06 de agosto de 2018 (Institui o Recadastramento Anual de<br>Servidores Públicos da Administração Direta, Autárquica e Fundacional do Distrito<br>Federal, e dos Empregados Públicos de Empresas depend Decreto Nº 39.276, de 06 de agosto de 2018 (Institui o Recada<br>Servidores Públicos da Administração Direta, Autárquica e Fun<br>Federal, e dos Empregados Públicos de Empresas dependentes do<br>Federal, ativos, temporários, inati
- 3.3.2.Portaria Nº 1, de 06 de janeiro de 2020 (Estabelece os procedimentos para a prova de vida dos servidores aposentados e pensionistas da Administração Direta, Autárquica e Fundacional do Distrito Federal, de que trata o Decreto nº 39.276, de 06 de agosto de 2018.)
- 3.3.3.Artigo 15, inciso II da Orientação Normativa Nº 02, de 31 de março de 2009 (Os Regimes Próprios de Previdência Social dos servidores públicos titulares de cargos efetivos, dos Magistrados, Ministros e Conselheiros dos Tribunais de Contas, membros do Ministério Público e de quaisquer dos poderes da União, dos Estados, do Distrito Federal e dos Municípios, incluídas suas autarquias e fundações observarão o disposto nesta Orientação Normativa.)
- <span id="page-4-0"></span>4. Objetivo:

Definir e estabelecer procedimentos para o Processo de Prova de Vida dos beneficiários do Instituto de Previdência do Distrito Federal, visando a desenvolver e organizar o fluxo do procedimento do Instituto, a fim de reduzir erros e impactos nos proventos dos aposentados e pensionistas do Governo do Distrito Federal.

- <span id="page-4-1"></span>5. Termos / Siglas Utilizadas:
	- Beneficiários aposentados e pensionistas do Governo do Distrito Federal que devem realizar a prova de vida
	- BRB Banco de Brasília S.A.
	- @EDI Sistema de transferências de arquivos para o Banco de Brasília S.A.
	- REC –Sistema de Recadastramento do Banco de Brasília S.A.
	- Ressarcimento: Reparação ou compensação
	- SIGRH Sistema Único de Gestão de Recursos Humanos
	- SIGRHweb Sistema Único de Gestão de Recursos Humanos versão *web*.
	- SPE Sistema de Postagem Eletrônica daEmpresa Brasileira de Correios e Telégrafos (Correios)
- <span id="page-4-2"></span>6. Disposições Gerais:

A execução do Processo de Prova de Vida deverá seguir os métodos descritos neste Manual Normativo e suas atualizações.

O processo será realizado pela Gerência de Prova de Vida da Coordenação de Cadastro e Atendimento da Diretoria de Previdência.

Este procedimento, será dividido em 7 (sete) processos:

<span id="page-5-0"></span>6.1. Geração e envio de arquivos para o BRB:

Consiste em exportar os dados dos beneficiários do IPREV-DF no leiaute requerido pelo sistema REC e o seu envio para inclusão na base de dados daquele sistema.

Normalmente, este processo é feito mensalmente, na última semana do mês, com os dados dos aniversariantes do mês subsequente.

<span id="page-5-1"></span>6.2. Importação de arquivos para o SIGRH

Neste processo, recebe-se o arquivo com os dados das provas de vidas do dia anterior e converte para leitura no SIGRH.

Em via de regra, este processo é feito diariamente para se manter os dados o mais atualizado possível.

<span id="page-5-2"></span>6.3. Envio de cartas aos beneficiários

Neste processo, encaminha-se cartas alertando os beneficiários que não fizeram a prova de vida em tempo e explicando as possíveis implicações que isso pode ocasionar.

Estas cartas são encaminhadas sempre na primeira semana do mês, no primeiro ou segundo dia útil, para os que não fizeram no mês anterior.

<span id="page-5-3"></span>6.4. Prova de vida no IPREV.

Este processo consiste em receber as documentações para prova de vida ou verificá-las *in loco* em visitas domiciliares e após conferência e confirmações, incluir no sistema SIGRH os dados.

<span id="page-5-4"></span>6.5. Internados em unidades hospitalares.

Neste processo, trata sobre a prorrogação da prova de vida em casos específicos que o beneficiário encontra-se internado em uma unidade hospitalar.

<span id="page-5-5"></span>6.6. Suspensão de pagamentos

Neste processo os pagamentos dos beneficiários que não fizeram a prova de vida são suspensos, depois de ter sido enviado a correspondência e ter dado o prazo para ajuste.

Ocorre mensalmente, na data de fechamento da folha, ou ajuste, para se evitar equívocos.

<span id="page-5-6"></span>6.7. Retorno de pagamentos

Neste processo os pagamentos dos beneficiários suspensos no processo anterior são restabelecidos, com os pagamentos das diferenças do exercício atual acumulados.

Ocorre mensalmente, na data de fechamento da folha, ou ajuste, de forma a se abranger o maior número possível de casos.

<span id="page-6-0"></span>6.8. Autuação de processo administrativo.

Para os beneficiários que não fizeram a prova de vida em seis meses após a suspensão, abre-se um processo para uma nova convocação de regularização e, em caso negativo, o cancelamento definitivo do benefício.

Ocorre mensalmente, quando houver casos.

- <span id="page-6-2"></span><span id="page-6-1"></span>7. Processos da Prova de Vida:
	- 7.1. Geração e envio de arquivos para o BRB.
		- 7.1.1.Gerar os arquivos no leiaute reconhecido pelo sistema REC no SIGRH
			- 7.1.1.1. Abrir o SIGRH, na tela de informações gerais (Figura 1) e apertar a tecla "A" para entrar na tela "ATUACADP" (Figura 2).

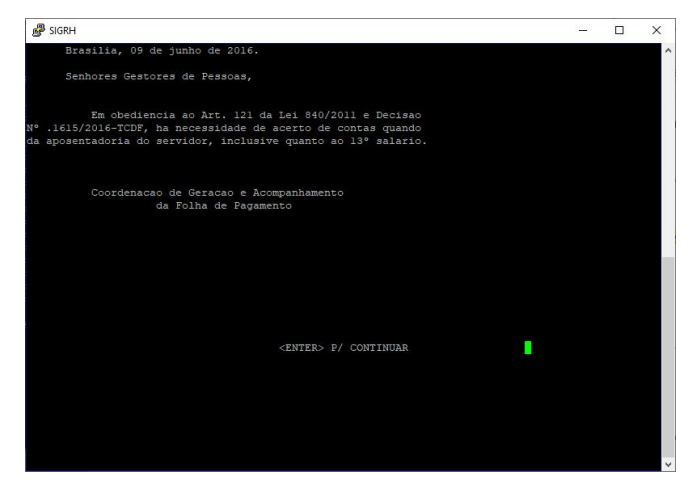

*Figura 1 - Tela do SIGRH com informações gerais.*

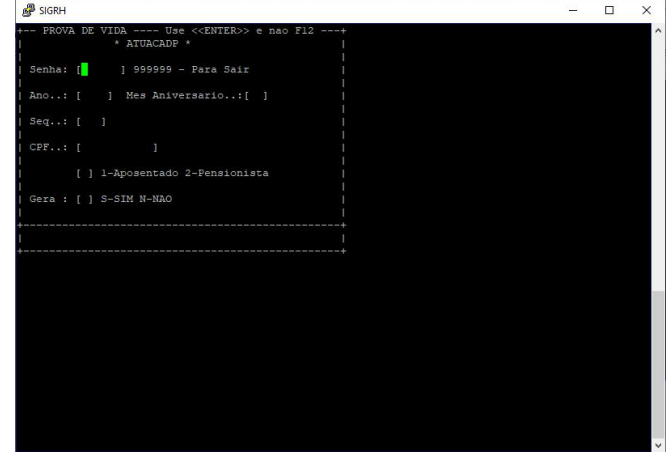

*Figura 2 - Tela "ATUACADP".*

- 7.1.1.2. Preencher os dados solicitados na tela conforme a seguir, todos os campos passam utilizando-se a tecla <ENTER>:
	- 7.1.1.2.1. Senha: "EXECUT" para acessar, caso deseje retornar, preencher com 999999.
	- 7.1.1.2.2. Ano: ano da prova de vida
	- 7.1.1.2.3. Mês aniversário: mês do aniversário desejado de retirar o arquivo
	- 7.1.1.2.4. Seq: iniciar por 001, e somarmais um a cada geração por dia
	- 7.1.1.2.5. CPF: utilizar este campo se for gerar de um beneficiário específico, caso seja geral, preencher com 00000000000
	- 7.1.1.2.6. Tipo beneficio: 1 para aposentados, 2 para pensionistas
	- 7.1.1.2.7. Gera: preencher com S para sim, ou caso haja algum erro, preencher com N para não.
- 7.1.1.3. Deve-se gerar um arquivo para os aposentados do mês e outro para os pensionistas, atentando para alterar o sequencial do arquivo no campo "Seq."
- 7.1.1.4. Os arquivos gerados estarão disponíveis para download no SIGRHweb, na tela Produção > Geração de Arquivos > Arquivos disponíveis para Download (Figura 3).

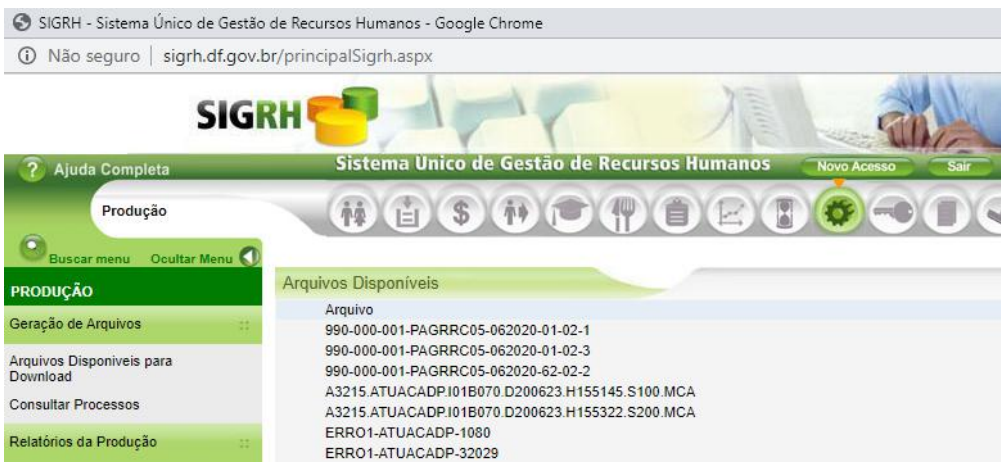

*Figura 3 - Local para download dos arquivos para envio ao BRB.*

### 7.1.2.Enviar o arquivo para o BRB, usando o @EDI

7.1.2.1. Colocar o arquivo com informações dos beneficiários criado no item 7.1.1 na pasta "ENVIO", existente na raiz de instalação do programa na máquina instalada o @EDI (por padrão: "C:\BRB\ENVIO").

7.1.2.2. Abrir o programa @EDI e clicar no primeiro ícone para realizar a comunicação.

(Figura 4 - Interface do @EDI, o ícone de conexão é o primeiro.)

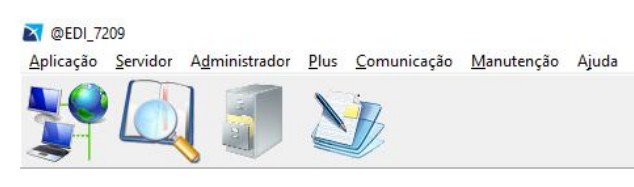

*Figura 4 - Interface do @EDI, o ícone de conexão éo primeiro.*

- 7.1.2.3. Aguardar completar o procedimento.
- <span id="page-8-0"></span>7.2. Importação de arquivos para o SIGRH
	- 7.2.1.Receber o arquivo do BRB
		- 7.2.1.1. Abrir o programa @EDI e clicar no primeiro ícone para realizar a comunicação. (Figura 4 - Interface do @EDI, o ícone de conexão é o primeiro.).
		- 7.2.1.2. O arquivo estará disponível na pasta RECEPÇÃO, na raiz de instalação do @EDI (por padrão: "C:\BRB\RECEPÇÃO").
	- 7.2.2.Importar o arquivo para o SIGRH
		- 7.2.2.1. Converter o arquivo descarregado, utilizando a ferramenta de conversão disponível no site [<https://www.freeformatter.com/xml-formatter.html](https://www.freeformatter.com/xml-formatter.html)> (Figura 5).

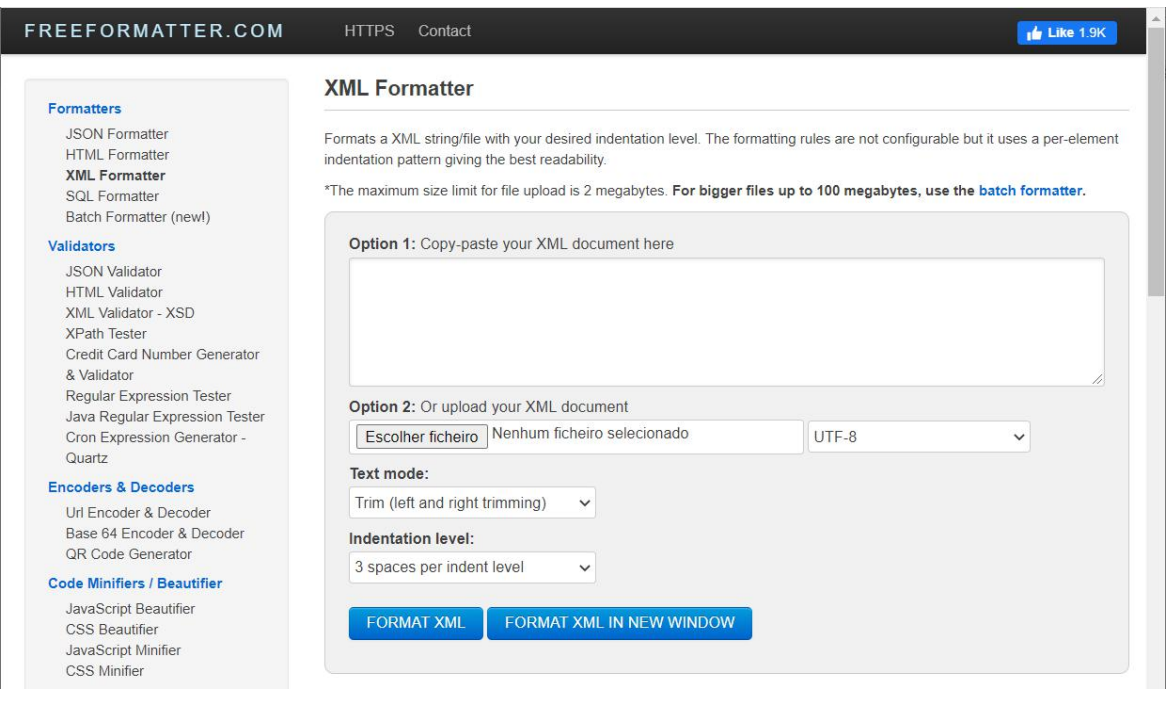

*Figura 5 - Imagem do sítio "freeformatter.com"*

7.2.2.2. Escolher o arquivo descarregado no item 7.2.1.2 no "Option 2" (Opção 2) e manter as outras opções sem alteração.

7.2.2.3. Apertar o botão "FORMAT XML".

7.2.2.4. Clicar em "SELECT ALL" e depois "COPY TO CLIPBOARD" (Figura 6)

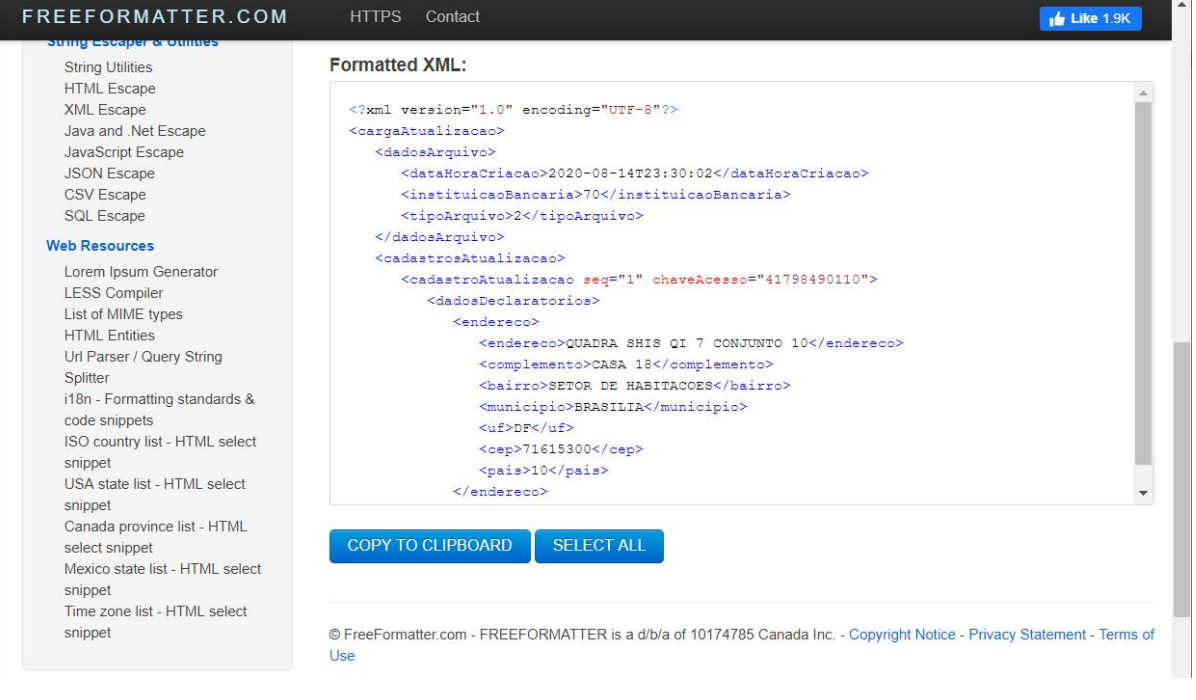

*Figura 6 - Arquivo após conversão no site.*

 $\overline{\phantom{a}}$ 

- 7.2.2.5. Abrir o arquivo baixado no item 7.2.1.2 com o bloco de notas, selecionar tudo, apagar, colar o texto convertido no site e salvar com a extensão ".xml" no final.
- 7.2.2.6. Importar o arquivo salvo no SIGRHweb no final da tela em "Upload de Arquivo", localizado em "Arquivos Disponíveis para Download" em "Produção"

| <b>SIGRH</b>                       |                                                              |                    |  |              |
|------------------------------------|--------------------------------------------------------------|--------------------|--|--------------|
| Ajuda Completa                     | Sistema Unico de Gestão de Recursos Humanos                  | <b>Novo Acesso</b> |  |              |
| Produção                           | 褲<br>\$<br>$(\gamma)$ or $(\gamma)$ if<br>$E =$              |                    |  |              |
| Ocultar Menu<br><b>Buscar menu</b> |                                                              |                    |  |              |
| <b>PRODUÇÃO</b>                    | FICHA-FINANCEIRA-0412-2009-20140414-17125573                 | 06/06/2015 8907    |  | 0            |
|                                    | FICHA-FINANCEIRA-0512-2001-20120514-10563794                 | 06/06/2015 10617   |  | $\mathbf{0}$ |
| Geração de Arquivos                | RAIS2014-990-000 dec                                         | 06/06/2015 1656    |  | 0            |
|                                    | <b>REF990</b>                                                | 06/06/2015 7830    |  | $\Omega$     |
| Arquivos Disponiveis para          | REF990 230                                                   | 06/06/2015 1074    |  | $\Omega$     |
| Download                           | REL-022011P2                                                 | 06/06/2015 791     |  | $\mathbf{0}$ |
| <b>Consultar Processos</b>         | REL-072012P2                                                 | 06/06/2015 791     |  | $\mathbf{0}$ |
|                                    | <b>REL-GFIP-012015</b>                                       | 06/06/2015 791     |  | $\mathbf{0}$ |
| Relatórios da Produção             | REL-TESTE2437                                                | 06/06/2015 791     |  | $\mathbf{0}$ |
|                                    | REL_SERV_FUNCAO_990.DEL                                      | 06/06/2015 6126    |  | $\mathbf{0}$ |
|                                    | V83-022011P2                                                 | 06/06/2015 0       |  | $\mathbf 0$  |
|                                    | V83-072012P2                                                 | 06/06/2015 0       |  | $\Omega$     |
|                                    | V83-GFIP-012015                                              | 06/06/2015 0       |  | $\mathbf{0}$ |
|                                    | <b>V83-TESTE2437</b>                                         | 06/06/2015 0       |  | $\mathbf{0}$ |
|                                    | Upload de Arquivo                                            |                    |  |              |
|                                    | 13244.154120CR.102B070.D200814.S001.xml<br>Escolher ficheiro | Enviar             |  |              |

*Figura 7 - Botão para upload de arquivo.*

u.

a.

### 7.2.3.Processar o arquivo no SIGRH

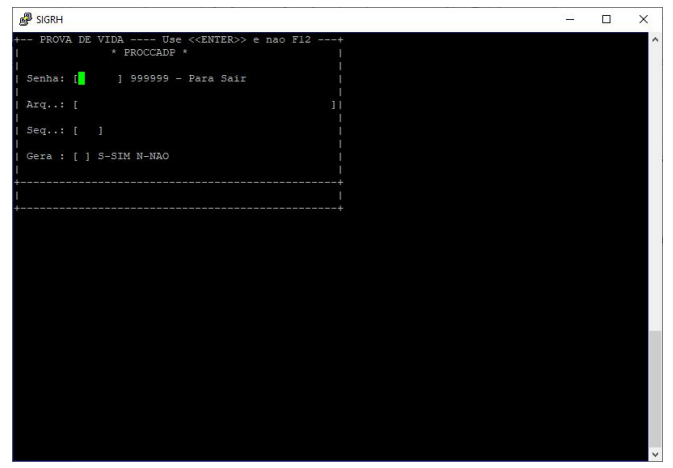

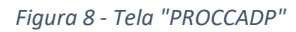

- 7.2.3.1. Preencher os dados solicitados na tela conforme a seguir, todos os campos passam utilizando-se a tecla <ENTER>:
	- 7.2.3.1.1. Senha: "EXECUT" para acessar, caso deseje retornar, preencher com 999999.
	- 7.2.3.1.2. Arq: digitar o nome do arquivo importado no SIGRHweb no item 7.2.2.6.
	- 7.2.3.1.3. Seq: iniciar por 001, e somarmais um a cada processamento por dia
	- 7.2.3.1.4. Gera: preencher com S para sim, ou caso haja algum erro, preencher com N para não.
- 7.2.3.2. Descarregar o arquivo "PROCCADP" gerado no SIGRHweb, em "Arquivos Disponíveis para Download" em "Produção", inserir na pasta "ENVIO", na raiz de instalação do programa na máquina instalada o @EDI.
- 7.2.3.3. Abrir o programa @EDI e clicar no primeiro ícone para realizar a comunicação (Figura 4).
- 7.2.3.4. Aguardar completar o procedimento.
- <span id="page-10-0"></span>7.3. Envio de cartas aos beneficiários
	- 7.3.1.Extrair os dados: nome, endereço, bairro, complemento, número, cidade, uf e cep no SIGRHweb, através da ferramenta extrator.
	- 7.3.2.Preencher planilha disponível em <[https://www.telegrama.com.br/spe\\_escritorio/arq\\_importacao.zip>](https://www.telegrama.com.br/spe_escritorio/arq_importacao.zip), completar com os dados extraídos no item 7.3.1 nos campos indicados e salvar o texto em bloco de notas para importação no programa SPE

## 7.3.3.Importar o arquivo no SPE e enviar cartas, modelo abaixo como sugestão, no primeiro dia útil do mês subsequente ao de prova de vida, dando o prazo até o final do mês para regularizar a situação.

Carta n° XXX/XXXX - DIPREV/IPREV Brasília-DF, XX de XXXXX de XXXX.

RECADASTRAMENTO/PROVA DE VIDA NÃO REALIZADO

Prezado(a) Servidor(a) Aposentado ou Pensionista Sr(a) (ECDESTNOME),

Cumprimentando-o (a) cordialmente, servimo-nos do presente para Informar a Vossa Senhoria que até a presente data NÃO FOI CONSTATADO A REALIZAÇÃO DO SEU RECADASTRAMENTO/PROVA DE VIDA, conforme procedimentos estabelecidos no Decreto nº 39.276, de 06/08/18 regulamentado pela Portaria - IPREV nº 199, de 06/09/18.

Diante do exposto informamos que, excepcionalmente, neste primeiro ano, as agências do BRB - Banco de Brasília S.A. estão autorizadas a realizar o recadastramento dos aniversariantes de XXXXXX até o dia XX de XXXXX de XXXX.

Caso Vossa Senhoria resida no Distrito Federal, no entorno, nas capitais (Goiânia, Cuiabá, Campo Grande, São Paulo ou Rio de Janeiro) ou em cidades que tenha uma unidade do BRB, poderá comparecer à agência mais próxima

OU

estando em locais onde não tenha BRB (residentes fora do DF ou em trânsito), deverá enviar cópia da documentação autenticada juntamente com a Declaração de Vida, Residência e Estado Civil emitida em cartório, para este Instituto.

O NÃO ATENDIMENTO A ESSE CHAMADO IMPLICARÁ NA SUSPENSÃO DO PAGAMENTO DO BENEFÍCIO.

Maiores esclarecimentos poderão ser obtidos por meio do site deste Instituto no endereço: www.iprev.df.gov.br/recadastramento.

Caso já tenha feito, pedimos que desconsidere esta carta.

Atenciosamente,

Instituto de Previdência dos Servidores do Distrito Federal.

7.3.4.Separar os Avisos de Recebimento e as Cartas devolvidas dos que tiveram o benefício

suspenso para consultas posteriores e autuação de processo administrativo caso seja necessário o cancelamento do mesmo.

### 7.4. Prova de Vida no IPREV

<span id="page-11-0"></span>7.4.1.Recebimento via protocolo.

7.4.1.1. Verificar se as documentações recebidas estão de acordo com o solicitado pela legislação vigente.

- 7.4.1.1.1. Em caso de ausência de documentação, encaminhar correspondência solicitando a documentação ausente e aguardar retorno
- 7.4.1.1.2. Caso não haja resposta em 30 (trinta) dias, encaminhar novamente correspondência solicitando a documentação ausente e aguardar retorno.
- 7.4.1.1.3. A ausência desta documentação completa, enseja a suspensão e posterior cancelamento do benefício.
- 7.4.1.2. Com a documentação completa, preencher os dados dos beneficiários em planilha confeccionada por esta Diretoria, copiar o conteúdo e gerar um arquivo ".xml" utilizando a ferramenta Freeformater <<https://www.freeformatter.com/xml-formatter.html>>, utilizando a "Option 1" (opção 1) e apertar em FORMAT XML (Figura 5 - Imagem do sítio "freeformatter.com")
- 7.4.1.3. Importar o arquivo gerado e processar conforme itens 7.2.2 e 7.2.3.

### **OBS: Os casos de beneficiários reclusos são equiparados ao recebimento via protocolo.**

7.4.2.Visita *in loco*

- 7.4.2.1. Receber a solicitação pelo e-mail [agendamento@iprev.df.gov.br](mailto:agendamento@iprev.df.gov.br) e responder solicitando dado complementar, caso seja necessário para verificar se trata de beneficiário deste instituto, se está no prazo de fazer a prova de vida e se faz jus ao direito de visita domiciliar.
- 7.4.2.2. Ao confirmar e agendar a visita, encaminhar a documentação completa a ser apresentada no momento da visita, tanto do beneficiário bem como do representante legal se houver.
- 7.4.2.3. Com a documentação completa, preencher os dados dos beneficiários em planilha confeccionada por esta Diretoria, copiar o conteúdo e gerar um arquivo ".xml" utilizando a ferramenta Freeformater <<https://www.freeformatter.com/xml-formatter.html>>, utilizando a "Option 1" (opção 1) e apertar em FORMAT XML (Figura 5 - Imagem do sítio "freeformatter.com")
- 7.4.2.4. Importar o arquivo gerado e processar conforme itens 7.2.2 e 7.2.3.
- 7.5. Internados em unidades hospitalares.

<span id="page-12-0"></span>7.5.1.Receber o atestado médico.

- 7.5.2.Marcar o status de sua prova de vida como pendente para que não haja qualquer tipo de suspensão de pagamento.
- 7.5.3.Nos casos que houver a previsão de alta médica, considerar o prazo de 30 (trinta) dias após a data prevista para considerar como não recadastrado.
- 7.5.4.Nos casos que não houver esta previsão, solicitar um novo atestado no prazo de 30 (trinta) dias após a data de apresentação.
	- 7.5.4.1. Caso apresentado, seguir novamente como nos itens 7.4.3.3 e 7.4.3.4 acima descritos.
	- 7.5.4.2. Caso não seja apresentado, enviar correspondência alertando sobre possível suspensão do benefício. Não havendo resposta, considerar como não recadastrado.
- <span id="page-13-0"></span>7.6. Suspensão de Pagamentos
	- 7.6.1.Verificar a relação dos beneficiários que não fizeram a prova de vida no prazo, lançar no histórico no SIGRH, tela CADHIS88, motivo 091, o motivo da suspensão do benefício conforme modelo abaixo.

PAGAMENTO SUSPENSO A PARTIR DO MES XX/XXXX POR FALTA DE RECADASTRAMENTO

DECRETO Nº XXXXX, DE XX DE XXXXX DE XXXX

PORTARIA Nº XXX, DE XX DE XXXXX DE XXXX – IPREV

- 7.6.2. Caso o sequencial do lançamento seja maior que "001", lançar no campo "Efeito suspensivo" a letra "N" para suspender o benefício.
- 7.6.3.Calcular a matrícula na tela "PAGCAL02".
- <span id="page-13-1"></span>7.7. Retorno de pagamentos
	- 7.7.1.Ao processar os arquivos no SIGRHweb, todos os beneficiários que estavam suspensos e fizeram seu recadastramento, são alterados automaticamente a letra "N" para "S" no CADHIS88, retornando-os para a folha, caso esteja aberta ainda, ou para a próxima referência.
	- 7.7.2.Lançar os pagamentos anteriores em PAGPDT e efetivar na folha de referência posterior.
		- 7.7.2.1. Caso haja folha suplementar, produzir a mesma com um pagamento na referencia e a soma dos outros, caso haja, em PAGPDT.
- 7.7.2.2. Ajustar o código de seguridade social para não calcular em cima do montante Ajustar o código de seguridade social para não calcular em cima do mo<br>todo e sim acumulado o devido a cada mês não recebido.<br>de processo administrativo 7.7.2.2. Ajustar o código de seguridade social para não calcular em cima do montante<br>todo e sim acumulado o devido a cada mês não recebido.<br>Autuação de processo administrativo<br>7.8.1.Incluir um memorando, contendo a justifi (1992)<br>
1993)<br>
1994)<br>
1994 do e sim acumulado o devido a cada mês não recebid<br>
1994<br>
1996 de processo administrativo<br>
1996 de processo administrativo<br>
1996 de processo administrativo<br>
1996 de inão recebimento do benefício. 7.7.2.2. Ajustar o código de seguridade social para não calcular em cima do montante<br>todo e sim acumulado o devido a cada mês não recebido.<br>Autuação de processo administrativo<br>7.8.1.Incluir um memorando, contendo a justifi (2.2. Ajustar o código de seguridade s<br>todo e sim acumulado o devido a<br>ação de processo administrativo<br>Incluir um memorando, contendo a jus<br>(seis) meses de não recebimento do ben<br>Incluir a digitalização da carta encamin<br>de
- <span id="page-14-0"></span>
- 7.7.2.2. Ajustar o código de seguridade social para não ca<br>todo e sim acumulado o devido a cada mês não rec<br>7.8. Autuação de processo administrativo<br>7.8.1.Incluir um memorando, contendo a justificativa da autua<br>(seis) mese
	-
	- 7.7.2.2. Ajustar o código de seguridade social para não calcular em cima do montante<br>todo e sim acumulado o devido a cada mês não recebido.<br>Autuação de processo administrativo<br>7.8.1.Incluir um memorando, contendo a justifi proventos/pensão. Autuação de processo administrativo<br>
	7.8.1. Incluir um memorando, contendo a justificativa da autuação do processo, pa<br>
	(seis) meses de não recebimento do benefício.<br>
	7.8.2. Incluir a digitalização da carta encaminhada no I.1. Incluir um memorando, contendo a justificativa da autuação do processo, passados 6<br>
	(seis) meses de não recebimento do benefício.<br>
	1.2.Incluir a digitalização da carta encaminhada no mês subsequente ao prazo de prova<br>
	- -
	- r um memorando, contendo a justificativa da autuação do p<br>meses de não recebimento do benefício.<br>contas de cessação da carta encaminhada no mês subsequento<br>la para o beneficiário.<br>contas do beneficiário.<br>caso compareça, pr (seis) meses de não recebimento do benefício.<br>
	7.8.2. Incluir a digitalização da carta encaminhada no mês subsequente ao prazo de prova<br>
	de vida para o beneficiário.<br>
	7.8.3. Incluir a ficha financeira do mesmo, do tempo to Incluir a digitalização da carta encaminhada no mês subsequente ao prazo de prova<br>de vida para o beneficiário.<br>Incluir a ficha financeira do mesmo, do tempo todo sem recebimento de<br>proventos/pensão.<br>Publicar edital em DODF judiciais.

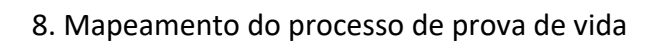

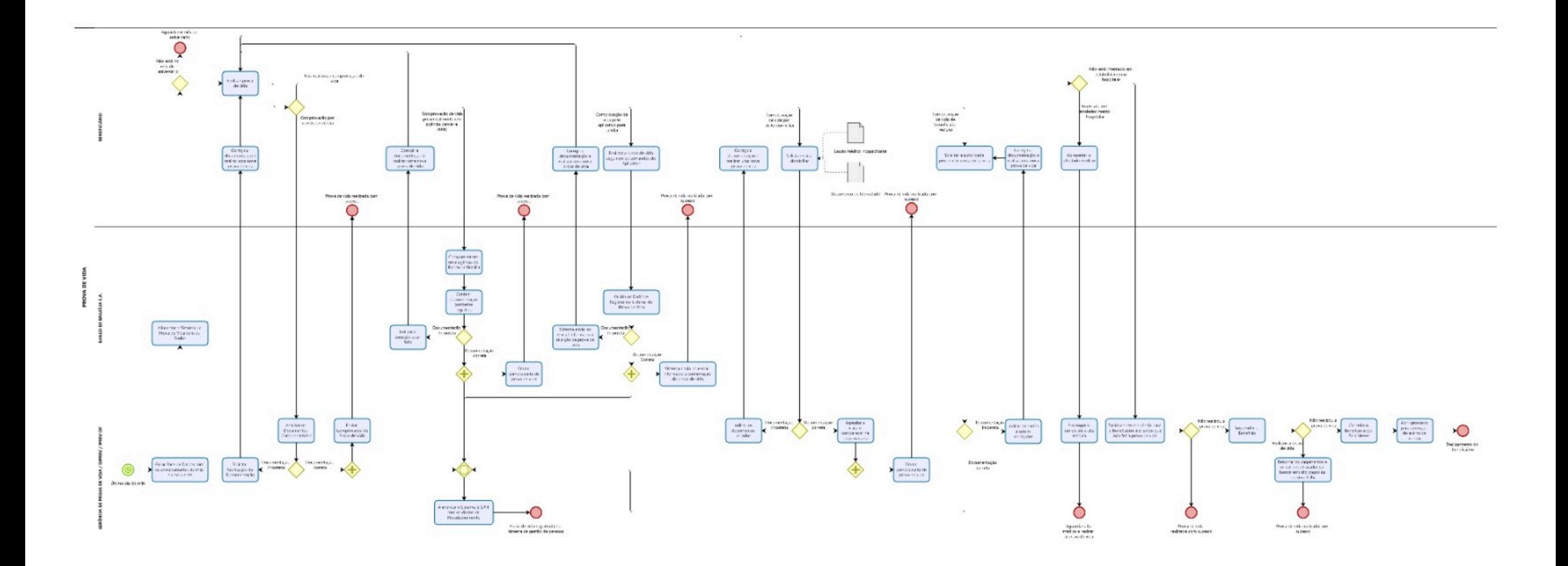